## **DELPROS Online Portal – Manage Profile**

**S E P T E M B E R 2 0 2 2**

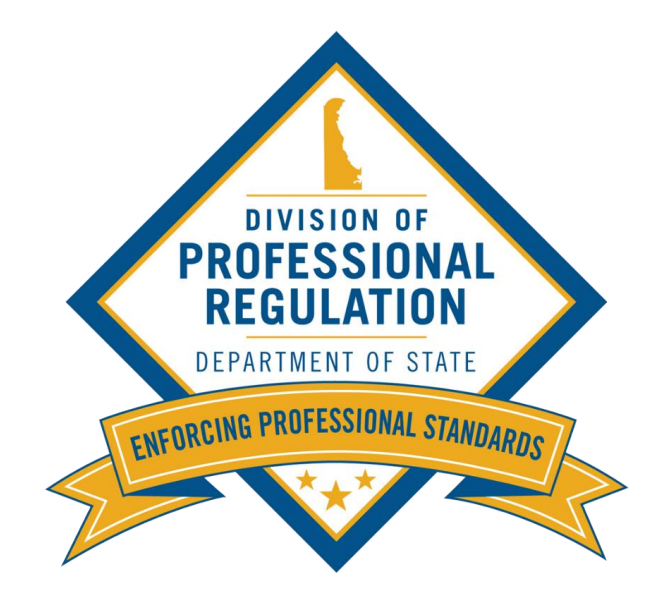

This screen illustrates the steps users must follow to update contact information in the DELPROS portal.

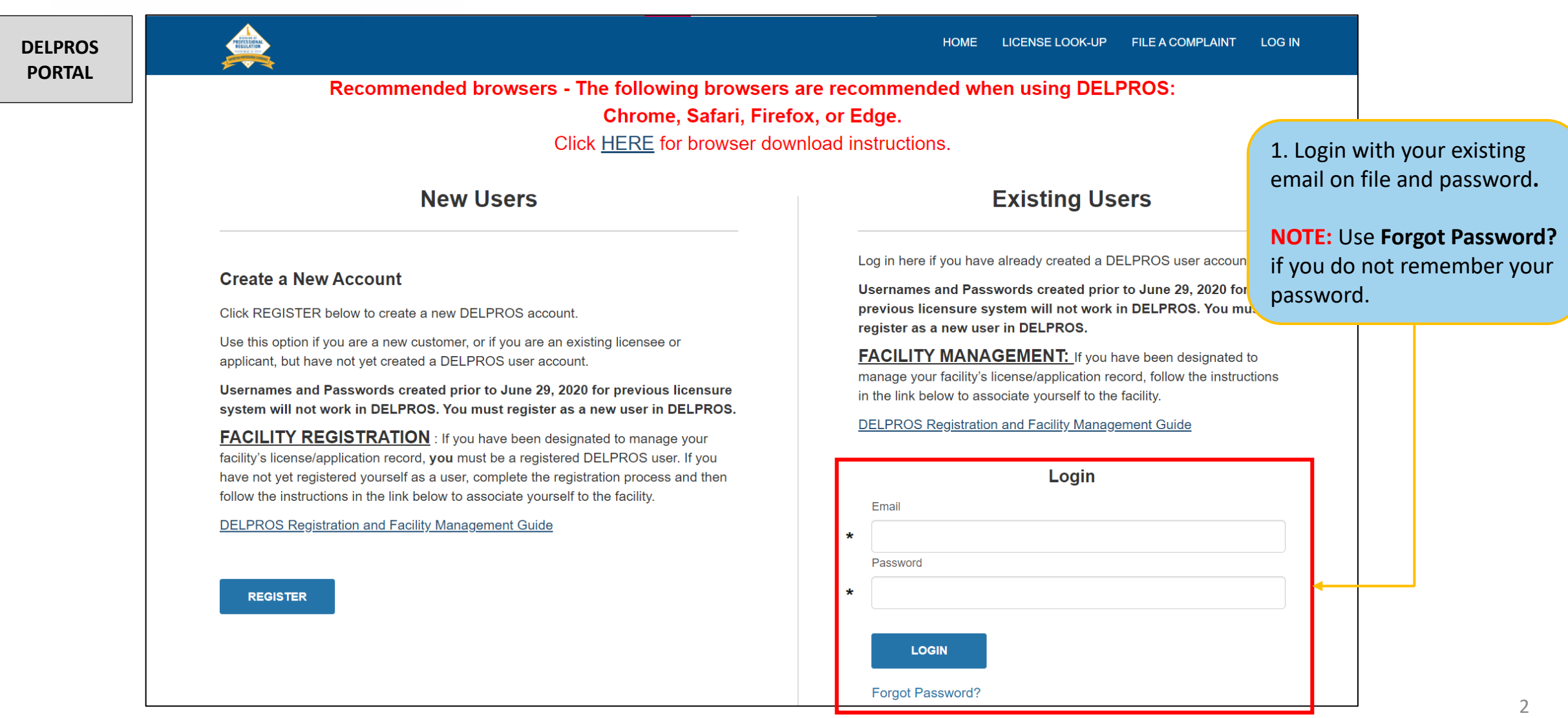

This screen illustrates the steps users must follow to update contact information in the DELPROS portal.

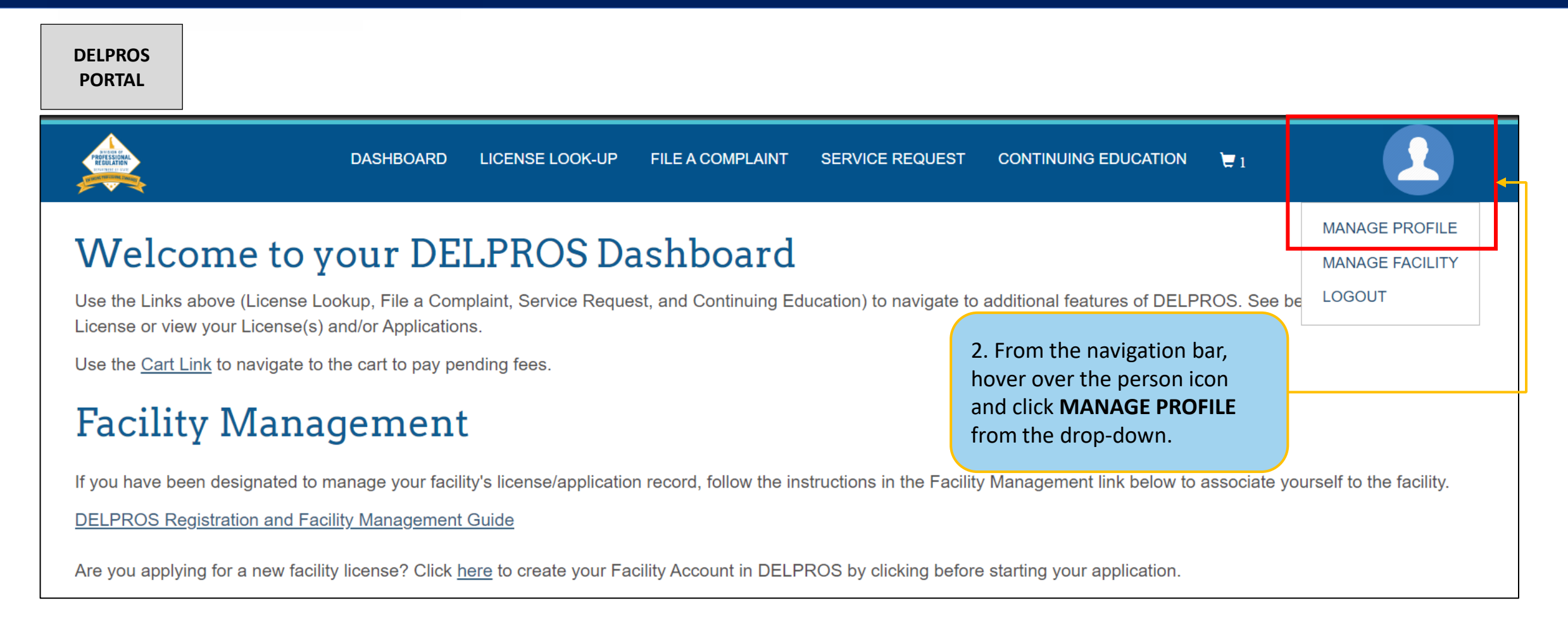

This screen illustrates the steps users must follow to update contact information in the DELPROS portal.

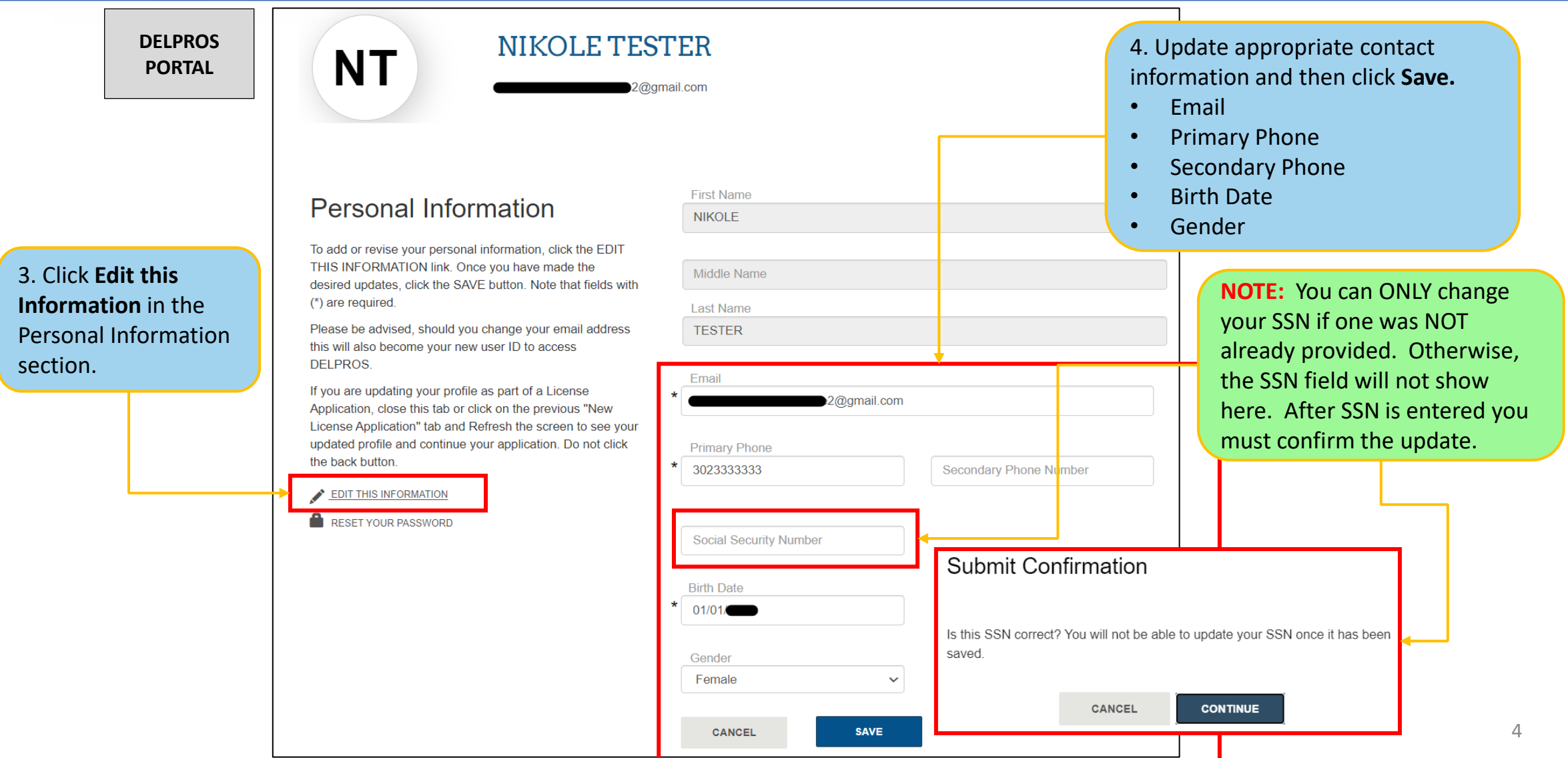

This screen illustrates the steps users must follow to Reset Password in in the DELPROS portal.

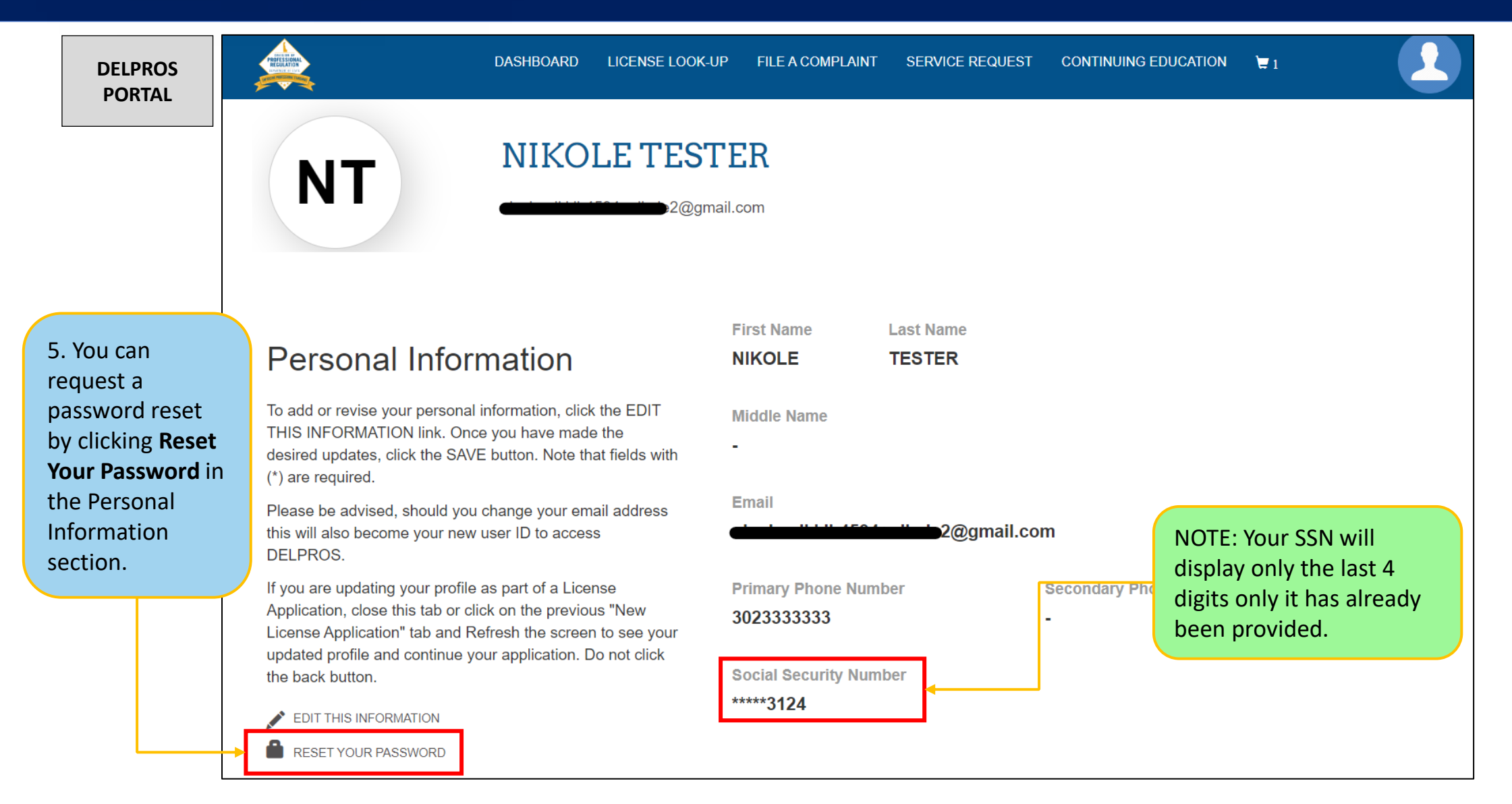

#### This screen illustrates the steps users must follow to Reset Password in in the DELPROS portal.

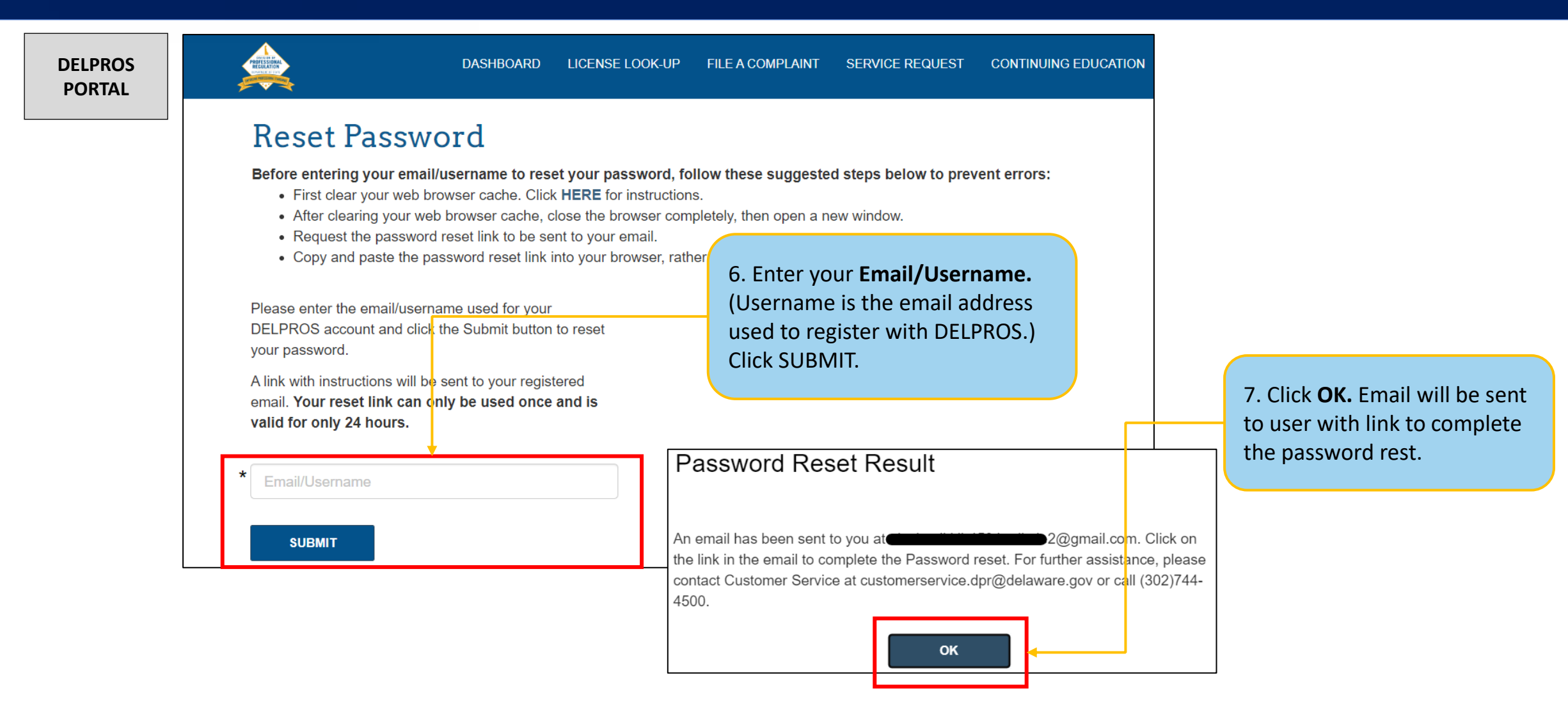

This screen illustrates the steps users must follow to Reset Password in in the DELPROS portal.

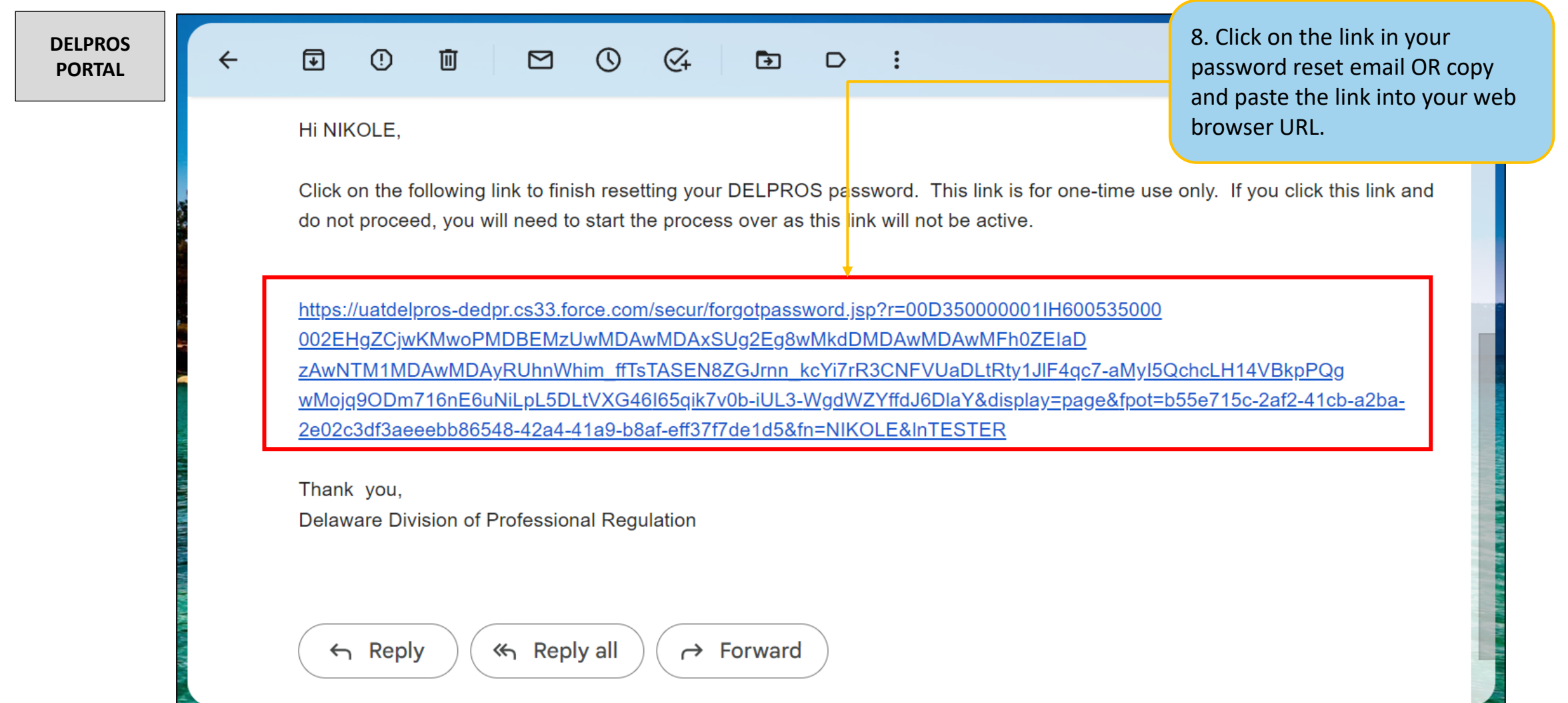